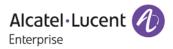

# Release Notes - Rev. B

# OmniSwitch 6465, 6560, 6860(E)/6865/6900/9900

# Release 8.5R4

These release notes accompany release 8.5R4. These release notes provide important information on individual software features and hardware modules. Since much of the information in these release notes is not included in the hardware and software user manuals, it is important that you read all sections of this document before installing new hardware or loading new software.

Note - The OS9900 is currently not supported in AOS Release 8.5R4.

(The OS9900 is referenced in the 8.5R4 documentation but it is currently not a supported platform in AOS Release 8.5R4)

| <u>Contents</u>                                                                     |
|-------------------------------------------------------------------------------------|
| Contents                                                                            |
| Related Documentation                                                               |
| System Requirements                                                                 |
| [IMPORTANT] *MUST READ*: AOS Release 8.5R4 Prerequisites and Deployment Information |
| Licensed Features                                                                   |
| CodeGuardian 11                                                                     |
| New / Updated Hardware Support                                                      |
| New Software Features and Enhancements                                              |
| Open Problem Reports and Feature Exceptions                                         |
| Hot Swap/Redundancy Feature Guidelines 24                                           |
| Technical Support                                                                   |
| Appendix A: Feature Matrix                                                          |
| Appendix B: SPB L3 VPN Service-based (Inline Routing) and Loopback Protocol Support |
| Appendix C: General Upgrade Requirements and Best Practices                         |
| Appendix D: Standard Upgrade - OmniSwitch Standalone or Virtual Chassis             |
| Appendix E: ISSU - OmniSwitch Chassis or Virtual Chassis                            |
| Appendix F: FPGA Upgrade Procedure 43                                               |
| Appendix G: Fixed Problem Reports                                                   |

# **Related Documentation**

These release notes should be used in conjunction with OmniSwitch AOS Release 8 User Guides. The following are the titles of the user guides that apply to this release.

- OmniSwitch 6465 Hardware User Guide
- OmniSwitch 6900 Hardware User Guide
- OmniSwitch 6560 Hardware User Guide
- OmniSwitch 6860(E) Hardware User Guide
- OmniSwitch 6865 Hardware User Guide
- OmniSwitch 9900 Hardware User Guide
- OmniSwitch AOS Release 8 CLI Reference Guide
- OmniSwitch AOS Release 8 Network Configuration Guide
- OmniSwitch AOS Release 8 Switch Management Guide
- OmniSwitch AOS Release 8 Advanced Routing Configuration Guide
- OmniSwitch AOS Release 8 Data Center Switching Guide
- OmniSwitch AOS Release 8 Specifications Guide
- OmniSwitch AOS Release 8 Transceivers Guide

# System Requirements

#### Memory Requirements

The following are the standard shipped memory configurations. Configuration files and the compressed software images—including web management software (WebView) images—are stored in the flash memory.

| Platform          | SDRAM | Flash |  |
|-------------------|-------|-------|--|
|                   |       |       |  |
| OS6465            | 1GB   | 1GB   |  |
| OS6560            | 2GB   | 2GB   |  |
| OS6560-24X4/P24X4 | 1GB   | 1GB   |  |
| OS6860(E)         | 2GB   | 2GB   |  |
| OS6865            | 2GB   | 2GB   |  |
| OS6900-X Models   | 2GB   | 2GB   |  |
| OS6900-T Models   | 4GB   | 2GB   |  |
| OS6900-Q32        | 8GB   | 2GB   |  |
| OS6900-X72        | 8GB   | 4GB   |  |
| OS6900-V72/C32    | 16GB  | 16GB  |  |
| OS9900            | 16GB  | 2GB   |  |

# **UBoot and FPGA Requirements**

The software versions listed below are the MINIMUM required, except where otherwise noted. Switches running the minimum versions, as listed below, do not require any UBoot or FPGA upgrades. Use the 'show hardware-info' command to determine the current versions.

Switches not running the minimum version required should upgrade to the latest UBoot or FPGA that is available with this AOS release software available from Service & Support.

Please refer to the <u>Upgrade Instructions</u> section at the end of these Release Notes for step-by-step instructions on upgrading your switch.

# OmniSwitch 6465 - AOS Release 8.5.192.R04(GA)

| Hardware   | Minimum UBoot | Minimum FPGA |
|------------|---------------|--------------|
| OS6465-P6  | 8.5.83.R01    | 0.10         |
| OS6465-P12 | 8.5.83.R01    | 0.10         |
| OS6465-P28 | 8.5.89.R02    | 0.5          |
|            |               |              |

# OmniSwitch 6560 - AOS Release 8.5.196.R04(GA)

| Hardware      | Minimum Uboot | Minimum FPGA                    |
|---------------|---------------|---------------------------------|
| OS6560-24Z24  | 8.5.22.R01    | 0.7                             |
| OS6560-P24Z24 | 8.4.1.23.R02  | 0.6 (Minimum)<br>0.7 (Current)* |

| lardware                  | Minimum Uboot | Minimum FPGA                    |
|---------------------------|---------------|---------------------------------|
| OS6560-24Z8               | 8.5.22.R01    | 0.7                             |
| OS6560-P24Z8              | 8.4.1.23.R02  | 0.6 (Minimum)<br>0.7 (Current)* |
| OS6560-24X4               | 8.5.89.R02    | 0.4                             |
| OS6560-P24X4              | 8.5.89.R02    | 0.4                             |
| OS6560-P48Z16 (903954-90) | 8.4.1.23.R02  | 0.6 (Minimum)<br>0.7 (Current)* |
| OS6560-P48Z16 (904044-90) | 8.5.97.R04    | 0.3                             |
| OS6560-48X4               | 8.5.97.R04    | 0.4                             |
| OS6560-P48X4              | 8.5.97.R04    | 0.4                             |
| OS6560-X10                | 8.5.97.R04    | 0.5                             |

# OmniSwitch 6860(E) - AOS Release 8.5.196.R04(GA)

| Hardware                    | Minimum Uboot | Minimum FPGA |
|-----------------------------|---------------|--------------|
| OS6860/OS6860E (except U28) | 8.1.1.70.R01  | 0.9 (0x9)    |
| OS6860E-U28                 | 8.1.1.70.R01  | 0.20 (0x14)  |
| OS6860E-P24Z8               | 8.4.1.17.R01  | 0.5 (0x5)    |

# OmniSwitch 6865 - AOS Release 8.5.196.R04(GA)

| Hardware                                                                 | Minimum Uboot | Minimum FPGA*                                  |
|--------------------------------------------------------------------------|---------------|------------------------------------------------|
| OS6865-P16X                                                              | 8.3.1.125.R01 | 0.20 (0x14) (minimum)<br>0.22 (0x16) (current) |
| OS6865-U12X                                                              | 8.4.1.17.R01  | 0.23 (0x17)                                    |
| OS6865-U28X                                                              | 8.4.1.17.R01  | 0.11 (0xB) (minimum)<br>0.12 (0xC) (current)*  |
| *Note: FPGA version 0.12 is only required to address issue CRAOS8X-4510. |               |                                                |

# OmniSwitch 6900-X20/X40 - AOS Release 8.5.196.R04(GA)

| Hardware                                | Minimum UBoot | Minimum FPGA |
|-----------------------------------------|---------------|--------------|
| CMM (if XNI-U12E support is not needed) | 7.2.1.266.R02 | 1.3.0/1.2.0  |
| CMM (if XNI-U12E support is needed)     | 7.2.1.266.R02 | 1.3.0/2.2.0  |
| All Expansion Modules                   | N/A           | N/A          |

# OmniSwitch 6900-T20/T40 - AOS Release 8.5.196.R04(GA)

| Hardware                                | Minimum UBoot | Minimum FPGA |
|-----------------------------------------|---------------|--------------|
| CMM (if XNI-U12E support is not needed) | 7.3.2.134.R01 | 1.4.0/0.0.0  |
| CMM (if XNI-U12E support is needed)     | 7.3.2.134.R01 | 1.6.0/0.0.0  |
| All Expansion Modules                   | N/A           | N/A          |

# OmniSwitch 6900-Q32 - AOS Release 8.5.196.R04(GA)

| Hardware              | Minimum UBoot | Minimum FPGA |
|-----------------------|---------------|--------------|
| CMM                   | 7.3.4.277.R01 | 0.1.8        |
| All Expansion Modules | N/A           | N/A          |

# OmniSwitch 6900-X72 - AOS Release 8.5.196.R04(GA)

| Hardware              | Minimum Uboot | Minimum FPGA |
|-----------------------|---------------|--------------|
| СММ                   | 7.3.4.31.R02  | 0.1.10       |
| All Expansion Modules | N/A           | N/A          |

#### OmniSwitch 6900-V72/C32 - AOS Release 8.5.196.R04(GA)

| Hardware                                                                                                    | ONIE          | CPLD                                         |
|----------------------------------------------------------------------------------------------------|---------------|----------------------------------------------|
| OS6900-V72                                                                                                    | 2017.08.00.01 | CPLD 1 - 0x5<br>CPLD 2 - 0x6<br>CPLD 3 - 0x8 |
| OS6900-C32                                                                                                    | 2016.08.00.03 | CPLD 1 - 0xA<br>CPLD 2 - 0xB<br>CPLD 3 - 0xB |
| Note: The OS6900-V72/C32 uses a different image file (Yos.img) than all other OS6900 models (Tos.img). Be sure to use the appropriate image file for the platform. |               |                                              |

# OmniSwitch 9900 - AOS Release 8.5.196.R04(GA)

| Hardware | Coreboot-uboot | Control FPGA | Power FPGA |
|----------|----------------|--------------|------------|
| OS99-CMM | 8.3.1.103.R01  | 2.3.0        | 0.8        |

| Hardware        | Coreboot-uboot | Control FPGA | Power FPGA |
|-----------------|----------------|--------------|------------|
| OS9907-CFM      | 8.3.1.103.R01  | -            | -          |
| OS99-GNI-48     | 8.3.1.103.R01  | 1.2.4        | 0.9        |
| OS99-GNI-P48    | 8.3.1.103.R01  | 1.2.4        | 0.9        |
| OS99-XNI-48     | 8.3.1.103.R01  | 1.3.0        | 0.6        |
| OS99-XNI-U48    | 8.3.1.103.R01  | 2.9.0        | 0.8        |
| OS99-GNI-U48    | 8.4.1.166.R01  | 0.3.0        | 0.2        |
| OS99-CNI-U8     | 8.4.1.20.R03   | 1.7          | N/A        |
| OS99-XNI-P48Z16 | 8.4.1.20.R03   | 1.4          | 0.6        |
| OS99-XNI-U24    | 8.5.76.R04     | 1.0          | 0.8        |
| OS99-XNI-P24Z8  | 8.5.76.R04     | 1.1          | 0.7        |
|                 |                |              |            |

# [IMPORTANT] \*MUST READ\*: AOS Release 8.5R4 Prerequisites and Deployment Information

# **General Information**

- Note: Early availability features are available in AOS and can be configured. However, they have not gone through the complete AOS validation cycle and are therefore not officially supported.
- Please refer to the Feature Matrix in <u>Appendix A</u> for detailed information on supported features for each platform.
- Prior to upgrading please refer to <u>Appendix C</u> for important best practices, prerequisites, and step-bystep instructions.
- Some switches that ship from the factory will default to VC mode (requiring a vcboot.cfg configuration file) and attempt to run the automatic VC, automatic remote configuration, and automatic fabric protocols. Please note that since the switches default to VC mode, automatic remote configuration does not support the downloading of a 'boot.cfg' file, only the 'vcboot.cfg' file is supported.

**Note**: None of the ports on the OS6865 or OS6465 models default to auto-vfl so automatic VC will not run by default on newly shipped switches. However, automatic remote configuration and automatic fabric will run by default. The OS9900 does not support automatic VC mode, only static VC mode is supported.

• Switches that ship from the factory will have the *Running Configuration* set to the /flash/working directory upon the first boot up. By default, the automatic VC feature will run and the vcboot.cfg and vcsetup.cfg files will be created in the /flash/working directory but not in the /flash/certified directory which results in the *Running Configuration* not being certified. This will result in the *Running Configuration* being set to the /flash/certified directory on the next reboot. Additionally, on the next reboot the switch will no longer be in the factory default mode and will have a chassis-id of 1 which could cause a duplicate chassis-id issue if the switch is part of a VC. To set the switch back to the factory defaults on the next reboot perform the following:

- -> rm /flash/working/vcboot.cfg
- -> rm /flash/working/vcsetup.cfg
- -> rm /flash/certified/vcboot.cfg
- -> rm /flash/certified/vcsetup.cfg
- The OS6560-P48Z16 (903954-90) supports link aggregation only on the 1G/2.5G multigig and 10G ports (33-52). The 1G ports (ports 1-32) do not support link aggregation (CRAOSX-1766). Linkagg configuration on unsupported ports in 85R1/841R03 config file will be removed internally from software during upgrade reboot to 8.5R4.

**Note:** OS6560-P48Z16 (904044-90) - This is a new version of the OS6560-P48Z16 which does not have the link aggregation limitation mentioned above. The model number (OS6560-P48Z16) remains the same for both versions, only the part number can be used to differentiate between the versions.

- The OS6560 supports a maximum of 384 user policies beginning in 8.5R3. If more than 384 policies are configured, the number should be reduced prior to upgrading.
- Improved Convergence Performance Faster convergence times can be achieved on the following models with SFP, SFP+, QSFP+, and QSFP28 ports with fiber transceivers.

#### Exceptions:

- Copper ports or ports with copper transceivers do not support faster convergence.
- OS6865-P16X and OS6865-U12X ports 3 and 4 do not support faster convergence.
- VFL ports do not support faster convergence.
- Splitter ports (i.e. 4X10G or 4X25G) do not support faster convergence.
- VRRP Configuration Changes

Beginning in 8.5R2, the procedure for configuring VRRP has changed from a VLAN based configuration to an IP interface based configuration. Existing VLAN based configurations will be automatically converted to the new CLI format shown below: (old) -> vrrp vrid vlan (new) -> ip vrrp vrid interface *ip-interface* 

Additionally, VRRP-MIB and ALCATEL-IND1-VRRP3-MIB use the VLAN-ID in the MIB's ifIndex while ALCATEL-IND1-VRRP and VRRPV3-MIB use an interface index. VRRP-MIB and ALCATEL-IND1-VRRP3-MIB are currently supported but will be deprecated in an upcoming release due to the new VRRP IP interface based implementation.

 Feature Support Removed EVB - Beginning in 8.5R4, support for EVB is being removed. Any switches with an EVB configuration cannot be upgraded to 8.5R4.

# Licensed Features

The table below lists the licensed features in this release and whether or not a license is required for the various models.

|                                                                | Data Center License Installation Required? |  |
|----------------------------------------------------------------|--------------------------------------------|--|
|                                                                | OmniSwitch 6900                            |  |
| Data Center Features                                           |                                            |  |
| DCB (PFC,ETS,DCBx)                                             | Yes                                        |  |
| EVB                                                            | Yes                                        |  |
| FIP Snooping                                                   | Yes                                        |  |
| FCoE VXLAN                                                     | Yes                                        |  |
| Note: All other platforms do not support Data Center features. |                                            |  |

# **CodeGuardian**

Alcatel-Lucent Enterprise and LGS Innovations have combined to provide the first network equipment to be hardened by an independent group. CodeGuardian promotes security and assurance at the network device level using independent verification and validation of source code, software diversification to prevent exploitation and secure delivery of software to customers.

CodeGuardian employs multiple techniques to identify vulnerabilities such as software architecture reviews, source code analysis (using both manual techniques and automated tools), vulnerability scanning tools and techniques, as well as analysis of known vulnerabilities in third party code.

#### Software diversification

Software diversification randomizes the executable program so that various instances of the same software, while functionally identical, are arranged differently. The CodeGuardian solution rearranges internal software while maintaining the same functionality and performance and modifies the deliverable application to limit or prevent/impede software exploitation. There will be up to 3 different diversified versions per GA release of code.

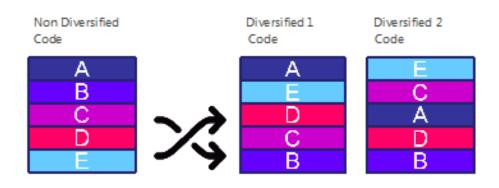

#### CodeGuardian AOS Releases

| Standard AOS Releases | AOS CodeGuardian Release | LGS AOS CodeGuardian Release |
|-----------------------|--------------------------|------------------------------|
| AOS 8.5.R04           | AOS 8.5.RX4              | AOS 8.5.LX4                  |

- X=Diversified image 1-3
- ALE will have 3 different diversified images per AOS release (R12 through R32)
- Our partner LGS will have 3 different diversified images per AOS release (L12 through L32)

Please contact customer support for additional information.

#### New / Updated Hardware Support

The following new hardware is being introduced in this release.

#### OmniSwitch 6560-48X4

Fixed configuration chassis in a 1U form factor with:

- Forty-eight (48) 10/100/1000 BaseT ports
- Two (2) SFP 1G ports
- Two (2) SFP+ 1G/10G ports
- Two (2) SFP+ (10G) ports
- USB port
- RJ-45 console port

#### OmniSwitch 6560-P48X4

Fixed configuration chassis in a 1U form factor with:

- Forty-eight (48) 10/100/1000 BaseT 802.3at PoE ports
- Two (2) SFP 1G ports
- Two (2) SFP+ 1G/10G ports
- Two (2) SFP+ (10G) ports
- USB port
- RJ-45 console port

#### OmniSwitch 6560-X10

Fixed configuration chassis in a 1U form factor with:

- Eight (8) SFP+ (1G/10G) ports
- Two (2) QSFP+ VFL ports
- USB port
- RJ-45 console port

#### OmniSwitch 6560-P48Z16

New version of OS6560-P48Z16 with additional feature support.

- OS6560-P48Z16 (903954-90) Current version.
- OS6560-P48Z16 (904044-90) New version.
  - o Removes link aggregation limitation mentioned in prerequisites section.
  - Adds support for MACsec. (See MACsec feature description).
  - Adds support for L2 GRE Tunnel Access.

#### OS6560-BP-PH

A new version of the OmniSwitch 6560 600W AC power supply is being released in 8.5R4. The model number (OS6560-BP-PH) remains the same for both versions, only the part number can be used to differentiate between the versions. See table below for platform support.

- OS6560-BP-PH (903852-90) Current version.
- OS6560-BP-PH (904071-90) New version.

|                             | O\$6560-P24Z8 | OS6560-P24Z24 | OS6560-P24X4 | OS6560-P48X4<br>(New in 8.5R4) | OS6560-P48Z16<br>(903954-90) | OS6560-P48Z16<br>(904044-90)<br>(New in 8.5R4) |
|-----------------------------|---------------|---------------|--------------|--------------------------------|------------------------------|------------------------------------------------|
| OS6560-BP-PH<br>(903852-90) | Supported     | Supported     | Supported    | Not Supported                  | Supported                    | Not Supported                                  |
| OS6560-BP-PH<br>(904071-90) | Supported     | Supported     | Supported    | Supported                      | Supported                    | Supported                                      |

#### OS99-XNI-U24

OmniSwitch 9900 module with:

• Twenty-four (24) - SFP+ (1G/10G) ports

#### OS99-XNI-P24Z8

OmniSwitch 9900 module with:

- Eight (8) 1/2.5/5/10G BaseT 802.3at PoE ports
- Sixteen (16) 1/10G BaseT 802.3at PoE ports

#### QSFP-4X25G-C1M/3M/5M

Supported on the OS6900-V72, OS6900-C32.

# New Software Features and Enhancements

The following software features are being introduced in this release, subject to the feature exceptions and problem reports described later in these release notes.

#### 8.5R4 New Feature/Enhancements Summary

| Feature                                                                                                    | Platform                                |
|----------------------------------------------------------------------------------------------------|-----------------------------------------|
| IPv6 - DHCPv6 Snooping Support - (Support added in 8.5R3)                                                                                                 | 6860                                    |
| IPv6 - IP Source Filtering (ISF) - (Support added in 8.5R3)                                                                                               | 6860                                    |
| VxLAN Support (Head-end mode only) - (Support added in 8.5R3)                                                                                             | OS6900-V72/C32                          |
| PIM over SPB - (Support added in 8.5R3)                                                                                                    | 9900                                    |
| DHCP Relay Over Services - (Support added in 8.5R3)                                                                                                    | 9900                                    |
| Multiple MAC Range Support - (Support added in 8.5R3)                                                                                                    | 6900                                    |
| UNP Access Mode (SPB/VXLAN) support for Silent Devices. (static profile)                                                                                  | 6860, 6865, 6900, 9900                  |
| Role based authentication across routed domains                                                                                                    | 6860, 6865, 6900 (except V72/C32), 9900 |
| SPB: Inband management over services                                                                                                    | 6860, 6865, 6900, 9900                  |
| GTTS Enhancement - L2 GRE                                                                                                    | 6560, 6860, 6865, 6900, 9900            |
| IPv6 L3VPN on 9900                                                                                                    | 9900                                    |
| Tandem mode support on SPB mcast optmization in 9900                                                                                                    | 9900                                    |
| SPB Convergence with HW Based LSP flooding in 9900                                                                                                    | 9900                                    |
| OV Cirrus Enhancements:<br>- Troubleshooting Enhancements<br>- Configurable NAS IP Address<br>- Default Admin Password Change<br>- OS6900-C32/V72 Managed | 6465, 6560, 6860, 6865, 6900, 9900      |
| Upgrade NTP package to latest version                                                                                                    | 6465, 6560, 6860, 6865, 6900, 9900      |
| STP TCN Dampening/Duplicate Handling                                                                                                    | 6465, 6560, 6860, 6865, 6900, 9900      |
| Support of RFC-2868                                                                                                    | 6465, 6560, 6860, 6865, 6900, 9900      |
| MACsec support on 6560                                                                                                    | 6560                                    |
| Increase router interfaces on 6465 - (Support added in 8.5R3)                                                                                             | 6465                                    |

| Feature                                           | Platform                           |
|---------------------------------------------------|------------------------------------|
| ISF scalability enhancement (RTR-5181)            | 6560                               |
| TCAM Scalability for (RTR-5435)                   | 6900-V72/C32                       |
| OSPF Scalability (RTR-5436)                       | 9900                               |
| Apple Netboot Support with DHCP Snooping or Relay | 6465, 6560, 6860, 6865, 6900, 9900 |
|                                                   |                                    |

#### IPv6 - DHCPv6 Snooping Support - (Support added in 8.5R3)

DHCPv6 Snooping monitors DHCPv6 client/server exchanges passing through the switch. It builds a binding table database of DHCPv6-assigned addresses based on the contents of those exchanges. The binding table may be used by IPv6 Source Filtering to prevent unauthorized hosts from sending data via the switch.

When DHCPv6 Snooping is enabled at the switch level, all DHCPv6 packets received on all switch ports and link aggregates are screened/filtered by DHCPv6 Snooping.

When DHCPv6 snooping is enabled at the VLAN level, DHCPv6 Snooping functionality is only applied to ports that are associated with a VLAN that has this feature enabled.

#### IPv6 - IP Source Filtering (ISF) - (Support added in 8.5R3)

IPv6 source filtering uses the DHCPv6 snooping binding table information to protect the network from spoofing attacks. The binding table information is built by DHCPv6 snooping which monitors DHCPv6 client/server exchanges.

IPv6 source filtering applies to DHCPv6 Snooping ports, link aggregates, and VLANs and restricts port traffic to only packets that contain the client source MAC address, IPv6 address, and VLAN combination. The DHCPv6 Snooping binding table is used to verify the client information for the port/VLAN that is enabled for IPv6 source filtering. IPv6 source filtering can be enabled either on per-VLAN or per-port/link agg.

#### VXLAN Support - Head-end Mode Only - (Support added in 8.5R3)

VXLAN is now supported on an OmniSwitch 6900-V72/C32.

#### PIM Over SPB - (Support added in 8.5R3)

In addition to inline routing of unicast IP over SPB, inline routing of PIM over SPB is also supported. If the IP interface on which PIM is enabled is bound to an SPB service, then PIM can operate over an SPB L3 VPN in-line routing configuration (Inline routing supported only on the OmniSwitch 9900).

#### DHCP Relay Over Services - (Support added in 8.5R3)

DHCP Relay enables routing of DHCP traffic between clients and servers that are in different VLAN domains.

To enable routing of DHCP traffic between clients and servers across service domains, it is now possible to configure a DHCP relay agent for an IP interface that is bound to a Shortest Path Bridging (SPB) service. This is supported only on an OmniSwitch 9900.

#### Multiple MAC Range - (Support added in 8.5R3)

The LPS MAC range allows to restrict the source learning of the host MAC addresses. The MAC range command supported only one MAC range configuration. In this release AOS enhances the capability to configure up to eight MAC ranges per port. The multiple MAC ranges can be configured using the port-security mac-range CLI command.

#### ERP Support - (Support added in 8.5R3)

This release adds support for ERP on the OmniSwitch 9900.

#### Increase router interfaces on 6465 - (Support added in 8.5R3)

IPv4 interface and static route scalability numbers are increased to 24 and 32 respectively from 8.5R3 onwards.

#### UNP Access Mode (SPB/VXLAN) Support for Silent Devices

Allows for the configuration of a static SAP on aport that does not age out and continues to receive broadcast/multicast packets coming in on the service even if there are no MACs learned on the service.

Also adds an enhancement to existing support for silent devices in UNP Bridge Mode. Previously, bridge mode had support for configuring only untagged VLANs on UNP port or linkagg template. This enhancement allows for configuring tagged VLANs.

#### **Role-based Authentication Across Routed Domains**

This feature can be used to authenticate IPv4 users when trying to access certain secure IPv4 destination networks. This can be used for granting access to authorized administrators in IOT networks on routed domains where end user MAC addresses wouldn't be available. The user traffic accessing the secure network can be either HTTP-based or IPV4-based. The users sending HTTP-based traffic are challenged using Captive-Portal authentication, whereas users sending IP-based traffic access would undergo IP address based authentication to either allow or deny access.

#### SPB Inband Management Over Services

In previous releases an IP interface was not permitted on a BVLAN. With this feature enhancement an IPv4 management interface can now be configured on a control BVLAN to provide in-band management access in the SPBM domain. ISIS-SPB is the only protocol supported on this interface, no dynamic routing protols are supported.

#### L2 GRE (GTTS) Enhancement

L2 GRE is now supported without the need for a loopback port for routing from service domain into vlan domain. An IP interface can be associated with an L2 GRE service.

#### IPv6 L3 VPN over SPB on OS9900

IPv6 is now supported on an SPB L3 VPN service-based (inline routing) interface.

#### Tandem Mode Support on SPB Multicast Optimization on OS9900

Previously only head-end mode was supported for multicast over SPB. Tandem mode is now supported.

#### SPB Convergence with Hardware Based LSP Flooding on OS9900

Improves convergence by improving how LSP packets are handled in a ring topology.

#### **OV Cirrus Enhancements**

The following OV Cirrus enhancments are now available:

- Troubleshooting Enhancements This is to facilitate troubleshooting of network devices by remote operators, even when a device fails to get managed by OV Cirrus. To enable remote troubleshooting, OV Cirrus operators will be provided with a user interface in Device Catalog application, and can choose one or more troubleshooting commands as well as be able to view logs. These commands are sent one by one to the device whenever the device tries to go through the Activation procedure.
- Configurable NAS IP Address The RADIUS client can be configured include the NAS IP address attribute value in all the outgoing authentication and accounting packets. Configuring this option will allow the local NAS IP address to be included in the outgoing RADIUS packets which helps to clearly identify the source. In case of OV the VPN IP address value is included.
- Default Admin Password Change In the process of getting an OmniSwitch managed by OmniVista, we now have the ability to change the default password of the admin user. This is useful to avoid the security threat of leaving the switch running with the default admin password. Password change will happen only when admin user has the default password.
- OV Cirrus agent can now manage the OS6900-C32/V72.

#### Upgrade NTP Package

The current NTP code is based on version 4.1.1. As part of this enhancement the NTP version is upgraded to version 4.2.8.p11. In this release, NTP supports burst/iburst mode of operation, enable Preempt mode and also specify the maximum polling interval for NTP messages.

Burst mode of operation improves timekeeping quality with the server command and iburst mode of operation is designed to speed the initial synchronization acquisition with the server command.

By enabling preempt, the specified server is marked unavailable for selection if any error (authentication failure) is detected on a connection between the local device and reference clock. The server is marked available for selection if no other connections are available and no error is detected on the connection between the local device and reference clock.

#### STP TCN Dampening / Duplicate Handling

A new parameter "Last TC Rcvd Bridge" has been added to the output of the 'show spantree' command to display the adjacent designated bridge ID from TC received along with Last TC Rcvd Port RSTP and MSTP protocols. The default value is 'None' and is supported only for RSTP and MSTP protocols. A new parameter "FW State" has been added to the output of "debug show spantree <instance> ports". This counter indicates specific number of State transition to Forwarding State.

#### Support of RFC 2868 (RADIUS Attributes for Tunnel Protocol Support)

This feature provides a provision to set the precedence to filter ID or tunnel private group ID attributes for selection of UNP profile in the event of both these attributes being returned from the RADIUS server.

With this enhancement, it is possible for the switch to receives both "Filter-ID" and "Tunnel-Private-Group-ID" attributes together, in which case "UNP-Profile name" would be used from only one of these attributes, based on the configured precedence. The default precedence would still be to use 'Filter ID' RADIUS attribute.

#### MACsec Support on OS6560

This release extends support of MACsec on OS6560 models.

- OmniSwitch 6560-P24X4/24X4
  - Ports 1-24 (Static and Dynamic modes)
  - Ports 25-30 (Not Supported)
- OmniSwitch 6560-P48X4/48X4
  - Ports 1-32 (Static and Dynamic modes)
  - Ports 33-48 (Not Supported. See CRAOS8X-7910)
  - Ports 49-52 (Dynamic mode only)
  - Ports 53-54 (Not Supported)
- OmniSwitch 6560-P48Z16 (Part number 904044-90 only. Part number 903954-90 does not support MACsec)
  - Ports 1-32 (Static and Dynamic modes)
  - Ports 33-48 (Static and Dynamic modes)
  - Ports 49-52 (Dynamic mode only)
  - Ports 53-54 (Not Supported)
- OmniSwitch 6560-X10
  - Ports 1-8 (Dynamic mode only)
  - o Ports 9-10 (Not Supported)

#### Applet Netboot Support with DHCP Snooping or Relay

AOS DHCP Snooping or Relay now supports Boot Server Discovery Protocol (BSDP) in the network when an OmniSwitch is an intermediate switch. A NetBoot 2.0 client uses the BSDP to dynamically acquire resources that enable it to boot a suitable operating system. The client uses DHCP to acquire its IP address and BSDP to acquire boot image resources. The protocols are initiated by the client at boot time.

AOS currently supports NetBoot 2.0 over DHCP Relay and Snooping.

# **Open Problem Reports and Feature Exceptions**

The problems listed here include problems known at the time of the product's release.

#### System / General / Display

| CR           | Description                                                                                                    | Workaround                                                      |
|--------------|----------------------------------------------------------------------------------------------------|-----------------------------------------------------------------|
| CRAOS8X-862  | On an OS9900, Link Fault<br>Propagation (LFP) link state is not<br>maintained after NI reload. The<br>'show link-fault-propagation group'<br>command output shows the wrong<br>status after NI reload. | There is no known workaround at this time.                      |
| CRAOS8X-2102 | The 'show spantree vlan <num>'<br/>command displays incorrect<br/>Designated Root Bridge information,<br/>after multiple VC-takeovers.</num>                                                           | There is no known workaround at this time.                      |
| CRAOS8X-3204 | On an OS6900-V72/C32<br>approximately 16K multicast<br>sessions are able to be established<br>instead of the 20K expected.                                                                             | There is no known workaround at this time.                      |
| CRAOS8X-3368 | On an OS6465, management traffic<br>response time experiences slowness<br>when CPU utilization is high.                                                                                                | There is no known workaround at this time.                      |
| CRAOS8X-3877 | On 6900 and 6900-V72/C32,<br>untagged packets are mirrored as<br>tagged traffic when monitored port<br>is across VC chassis. On standalone<br>chassis, monitored egress traffic is<br>tagged.          | There is no known workaround at this time.                      |
| CRAOS8X-4247 | mDNS packets are dropped if system<br>location configured to 255<br>characters.                                                                                                    | Configure the system location with a maximum of 206 characters. |
| CRAOS8X-6605 | Sometimes remote port mirroring does not work after takeover.                                                                                                    | There is no known workaround at this time.                      |
| CRAOS8X-7095 | SNMP getbulk fails for<br>alaServiceMgrPortProfileID.                                                                                                    | There is no known workaround at this time.                      |

#### Hardware

| PR           | Description                                                                                                    | Workaround                                 |
|--------------|----------------------------------------------------------------------------------------------------|--------------------------------------------|
| CRAOS8X-2539 | OS99-CNI-U8 doesn't support QSFP-<br>4X25-C1M/3M/5M transceivers.                                                                                                    | There is no known workaround at this time. |
| CRAOS8X-4367 | On an OS99-XNI-U24 some ports may<br>take several minutes to link up<br>when powered up at -5C ambient.<br>All link-up delay problems were<br>observed on ports 10 - 16.                                                           | There is no known workaround at this time. |
| CRAOS8X-7926 | SFP-10G-C1M/C3M cables are not<br>supported on ports 1-8 of the<br>OS6560-X10.                                                                                                    | Use the SFP-10G-C7M cable.                 |
| CRAOS8X-8078 | The router-auth users that are<br>supposed to get deleted after the<br>session timeout expiry of 5 minutes<br>(300 seconds) are not getting<br>deleted. This issue is specific to the<br>OS9900 and for router-auth users<br>only. | Use command 'unp router-auth user flush'   |

#### MACsec

| PR           | Description                                                                                                    | Workaround                                                                            |  |  |
|--------------|----------------------------------------------------------------------------------------------------|---------------------------------------------------------------------------------------|--|--|
| CRAOS8X-5812 | On an OS6860 with MACsec<br>configured in dynamic mode, if the<br>pre-shared keys are mismatched a<br>'drop-all' will not be enforced<br>allowing traffic to pass. | Ensure the pre-shared keys are configured correctly.                                  |  |  |
| CRAOS8X-7910 | MACsec is not supported on ports 33<br>through 48 on an OS6560-48x4 or<br>OS6560-P48X4.                                                                            | There is no known workaround at this time.<br>Issue to be fixed in AOS Release 8.6R1. |  |  |

QoS

| PR          | Description                                                                                                    | Workaround                                 |
|-------------|----------------------------------------------------------------------------------------------------|--------------------------------------------|
| CRAOS8X-434 | Complete traffic drop is observed<br>when traffic for non-spoofed IP is<br>sent through userport enabled<br>linkagg. | There is no known workaround at this time. |

| CRAOS8X-1082 | When Rapid STP is enabled, after      | There is no known workaround at this time. |
|--------------|---------------------------------------|--------------------------------------------|
|              | 2nd takeover, some of the QoS         |                                            |
|              | trusted ports are not assigned as     |                                            |
|              | Root Port and indicate as none.       |                                            |
|              |                                       |                                            |
| CRAOS8X-2081 | On an OS6560 10% of P7 traffic loss   | There is no known workaround at this time. |
|              | is seen when P0 traffic is            |                                            |
|              | oversubscribed with max Egress-       |                                            |
|              | bandwidth.                            |                                            |
| CRAOS8X-2927 | A policy port group with split source | Disable and re-enable OoS.                 |
|              | ports fails after reload if two or    |                                            |
|              | more ports are on the same NI.        |                                            |
|              | more ports are on the same w.         |                                            |
| CRAOS8X-3931 | Traffic is not forwarded to cluster   | There is no known workaround at this time. |
|              | when SLB type I2 is configured in     |                                            |
|              | QoS policy condition.                 |                                            |
|              |                                       |                                            |
| CRAOS8X-4424 | WRED is not supported in AOS          | There is no known workaround at this time. |
|              | Release 8.5R4 on any platforms.       |                                            |
| CRAOS8X-4767 | Somotimos the packat countar is       | There is no known workaround at this time. |
| URAU30A-4/0/ | Sometimes the packet counter is       | THEFE IS NO KNOWN WOLKALOUNU AT THIS TIME. |
|              | not accurate on "show policy list     |                                            |
|              | rule". This is only a display issue   |                                            |
|              | with destination port policy          |                                            |
|              | condition.                            |                                            |
|              |                                       |                                            |

#### Service Related

| PR           | Description                                                                                                    | Workaround                                 |
|--------------|----------------------------------------------------------------------------------------------------|--------------------------------------------|
| CRAOS8X-2587 | In VLAN domain, double tagged<br>packet ingressing on a port will<br>egress out as single tagged packet<br>(original inner tag is removed).                                              | There is no known workaround at this time. |
| CRAOS8X-4103 | Traffic is not tunneled over L2GRE<br>service when traffic is sent from<br>Edge to GTTS via another Edge<br>switch where links between two<br>edges are configured as static<br>linkagg. | There is no known workaround at this time. |
| CRAOS8X-4125 | Traffic is not tunneled over L2GRE<br>service When SAP port on one NI<br>and SDP port on diffferent NI with<br>multiple ECMP routes to reach far-<br>end IP.                             | There is no known workaround at this time. |

| CRAOS8X-5051 | One out of many SDPs associated<br>with individual multicast groups<br>sometimes does not come up.                                                                                                    | There is no known workaround at this time.           |
|--------------|----------------------------------------------------------------------------------------------------|------------------------------------------------------|
| CRAOS8X-5483 | Not able to configure service<br>creation CLI command specifying<br>the range.                                                                                                    | Create one service at a time using CLI command.      |
| CRAOS8X-5354 | User defined VxLAN UDP port for<br>default VRF is currently not<br>supported.                                                                                                    | There is no known workaround at this time.           |
| CRAOS8X-5855 | Service related counters using the<br>'show service counters' command<br>are not supported on an OS6900-V72<br>or OS6900-C32.                                                                                                    | There is no known workaround at this time.           |
| CRAOS8X-5985 | <ul> <li>In some cases on an OS6465 and<br/>OS6560, the CVLAN in a DHCP<br/>packet is not kept when the packet<br/>traverses the SVLAN.</li> <li>DHCP packets on VLAN stacking<br/>with dhcp-snooping disabled -<br/>Supported.</li> <li>DHCP packets on VLAN stacking<br/>with DHCP-snooping enabled - Not<br/>Supported</li> <li>DHCP snooping option-82 CVLAN -<br/>Not supported.</li> </ul> | There is no known workaround at this time.           |
| CRAOS8X-6042 | User may not be able to change<br>VxLAN TTL value from Webview.                                                                                                    | Use corresponding CLI command to change the value.   |
| CRAOS8X-6088 | UDP port config for VxLAN for non-<br>default VRF may not be saved over<br>reboot if the VRF name contains<br>only numeric value.                                                                                                    | Configure VRF name containing<br>alphanumeric value. |
| CRAOS8X-7428 | IPMS Proxy is not supported on a service.                                                                                                    | There is no known workaround at this time.           |

# Virtual Chassis

| PR          | Description                                                                                               | Workaround                                 |
|-------------|----------------------------------------------------------------------------------------------------|--------------------------------------------|
| CRAOS8X-172 | If a UDLD port is toggled on a slave<br>chassis and then a takeover occurs,<br>the UDLD link state may be | There is no known workaround at this time. |

|             | undetermined instead of bi-<br>directional if UDLD is configured in<br>aggressive mode.                                                                                             |                                            |
|-------------|----------------------------------------------------------------------------------------------------|--------------------------------------------|
| CRAOS8X-914 | Sometimes after a VC-takeover, one<br>of the users that was learned in<br>blocking state on UNP access<br>linkagg is getting flushed though the<br>mac-aging timer has not expired. | There is no known workaround at this time. |

# Hot Swap/Redundancy Feature Guidelines

#### Hot Swap Feature Guidelines

Refer to the table below for hot swap/insertion compatibility. If the modules are not compatible a reboot of the chassis is required after inserting the new module.

- When connecting or disconnecting a power supply to or from a chassis, the power supply must first be disconnected from the power source.
- For the OS6900-X40 wait for first module to become operational before adding the second module.
- All module extractions must have a 30 second interval before initiating another hot swap activity.
- All module insertions must have a 5 minute interval AND the OK2 LED blinking green before initiating another hot swap activity.

| Existing Expansion Slot | Hot-Swap/Hot-Insert compatibility |
|-------------------------|-----------------------------------|
| Empty                   | OS-XNI-U12, OS-XNI-U4             |
| OS-XNI-U4               | OS-XNI-U12, OS-XNI-U4             |
| OS-XNI-U12              | OS-XNI-U12, OS-XNI-U4             |
| OS-HNI-U6               | OS-HNI-U6                         |
| OS-QNI-U3               | OS-QNI-U3                         |
| OS-XNI-T8               | OS-XNI-T8                         |
| OS-XNI-U12E             | OS-XNI-U12E                       |

OS6900 Hot Swap/Insertion Compatibility

| Existing Slot   | Hot-Swap/Hot-Insert compatibility |  |
|-----------------|-----------------------------------|--|
| Empty           | All modules can be inserted       |  |
| OS99-CMM        | OS99-CMM                          |  |
| OS9907-CFM      | OS9907-CFM                        |  |
| OS99-GNI-48     | OS99-GNI-48                       |  |
| OS99-GNI-P48    | OS99-GNI-P48                      |  |
| OS99-XNI-48     | OS99-XNI-48                       |  |
| OS99-XNI-U48    | OS99-XNI-U48                      |  |
| OS99-XNI-P48Z16 | OS99-XNI-P48Z16                   |  |

| OS99-CNI-U8    | OS99-CNI-U8    |
|----------------|----------------|
| OS99-GNI-U48   | OS99-GNI-U48   |
| OS99-XNI-U24   | OS99-XNI-U24   |
| OS99-XNI-P24Z8 | OS99-XNI-P24Z8 |

#### OS9900 Hot Swap/Insertion Compatibility

#### Hot Swap Procedure

The following steps must be followed when hot-swapping expansion modules.

- 1. Disconnect all cables from transceivers on module to be hot-swapped.
- 2. Extract all transceivers from module to be hot-swapped.
- 3. Extract the module from the chassis and wait approximately 30 seconds before inserting a replacement.
- 4. Insert replacement module of same type.
- 5. Follow any messages that may displayed.
- 6. Re-insert all transceivers into the new module.
- 7. Re-connect all cables to transceivers.
- 8. Hot swap one CFM at a time. Please ensure all fan trays are always inserted and operational. CFM hot swap should be completed with 120 seconds.

#### Technical Support

Alcatel-Lucent technical support is committed to resolving our customer's technical issues in a timely manner. Customers with inquiries should contact us at:

| gion           | Phone Number                                    |
|----------------|-------------------------------------------------|
| North America  | 800-995-2696                                    |
| Latin America  | 877-919-9526                                    |
| European Union | +800 00200100 (Toll Free) or<br>+1(650)385-2193 |
| Asia Pacific   | +65 6240 8484                                   |

Email: <a href="mailto:ebg\_global\_supportcenter@al-enterprise.com">ebg\_global\_supportcenter@al-enterprise.com</a>

Internet: Customers with service agreements may open cases 24 hours a day via the support web page at: businessportal2.alcatel-lucent.com. Upon opening a case, customers will receive a case number and may review, update, or escalate support cases on-line. Please specify the severity level of the issue per the definitions below. For fastest resolution, please have hardware configuration, module types and version by slot, software version, and configuration file available for each switch.

Severity 1 - Production network is down resulting in critical impact on business-no workaround available.

Severity 2 - Segment or Ring is down or intermittent loss of connectivity across network.

Severity 3 - Network performance is slow or impaired—no loss of connectivity or data.

Severity 4 - Information or assistance on product feature, functionality, configuration, or installation.

#### Third Party Licenses and Notices

Legal Notices applicable to any software distributed alone or in connection with the product to which this document pertains, are contained in files within the software itself located at: /flash/foss.

The Alcatel-Lucent name and logo are trademarks of Nokia used under license by ALE. To view other trademarks used by affiliated companies of ALE Holding, visit: www.al-enterprise.com/en/legal/trademarks-copyright. All other trademarks are the property of their respective owners. The information presented is subject to change without notice. Neither ALE Holding nor any of its affiliates assumes any responsibility for inaccuracies contained herein.

# Appendix A: Feature Matrix

The following is a feature matrix for AOS Release 8.5R4.

Note: Early availability features are available in AOS and can be configured. However, they have not gone through the complete AOS validation cycle and are therefore not officially supported.

| Feature                                      | 6465  | 6560  | 6860(E) | 6865  | 6900  | 6900-<br>V72/C32   | 9900  | Notes                                                                                              |
|----------------------------------------------|-------|-------|---------|-------|-------|--------------------|-------|----------------------------------------------------------------------------------------------------|
| Management Features                          |       |       |         |       |       |                    |       |                                                                                                    |
| Automatic Remote<br>Configuration            | 8.5R1 | Y     | Y       | Y     | Y     | N                  | Y     |                                                                                                    |
| Automatic/Intelligent<br>Fabric              | 8.5R1 | Y     | Y       | Y     | Y     | Ν                  | Y     |                                                                                                    |
| Automatic VC                                 | Ν     | Υ     | Υ       | Υ     | Υ     | Ν                  | Ν     |                                                                                                    |
| Bluetooth for Console<br>Access              | N     | N     | Y       | N     | N     | N                  | N     |                                                                                                    |
| EEE support                                  | Ν     | Ν     | Υ       | Y     | Y     | Ν                  | Ν     |                                                                                                    |
| Embedded Python Scripting<br>/ Event Manager | 8.5R1 | Y     | Y       | Y     | Y     | N                  | N     |                                                                                                    |
| IP Managed Services                          | Ν     | Ν     | Υ       | Υ     | Υ     | 8.5R2              | Υ     |                                                                                                    |
| ISSU                                         | Ν     | Ν     | Υ       | Y     | Y     | 8.5R2              | Υ     |                                                                                                    |
| NAPALM Support                               | 8.5R1 | 8.5R1 | 8.5R1   | 8.5R1 | 8.5R1 | Ν                  | Ν     |                                                                                                    |
| NTP                                          | 8.5R1 | Υ     | Υ       | Υ     | Υ     | 8.5R2              | Υ     |                                                                                                    |
| OpenFlow                                     | Ν     | Ν     | Υ       | Ν     | Y     | Ν                  | Ν     |                                                                                                    |
| OV Cirrus - Zero touch<br>provisioning       | Y     | Y     | Y       | Y     | Y     | Ν                  | N     |                                                                                                    |
| Remote Chassis Detection<br>(RCD)            | Ν     | N     | Ν       | N     | Y     | Ν                  | Y     |                                                                                                    |
| SAA                                          | 8.5R1 | Ν     | Υ       | Y     | Y     | Ν                  | Ν     |                                                                                                    |
| SNMP v1/v2/v3                                | 8.5R1 | Y     | Y       | Y     | Y     | 8.5R2              | Y     |                                                                                                    |
| UDLD                                         | 8.5R1 | Y     | Y       | Y     | Y     | Ν                  | EA    |                                                                                                    |
| USB Disaster Recovery                        | 8.5R1 | Y     | Y       | Y     | Y     | Ν                  | Y     |                                                                                                    |
| USB Flash                                    | 8.5R1 | Y     | Y       | Y     | Y     | N                  | Ν     |                                                                                                    |
| USB as Backup and Restore                    | 8.5R1 | 8.5R1 | 8.5R1   | 8.5R1 | Ν     | Ν                  | Y     |                                                                                                    |
| USB - Encrypted                              | 8.5R2 | Ν     | Ν       | Ν     | Ν     | Ν                  | Ν     |                                                                                                    |
| Virtual Chassis (VC)                         | 8.5R2 | Y     | Y       | Y     | Y     | 8.5R2<br>(VC of 2) | Y     | V72/C32<br>cannot<br>be mixed<br>with<br>other<br>OS6900s<br>and<br>support<br>static<br>VFL only. |
| Virtual Chassis TCN                          | 8.5R2 | 8.5R2 | 8.5R2   | 8.5R2 | 8.5R2 | 8.5R2              | 8.5R2 |                                                                                                    |
| Virtual Chassis Split<br>Protection (VCSP)   | N     | Y     | Y       | Y     | Y     | 8.5R2              | Y     |                                                                                                    |
| VRF                                          | Ν     | Ν     | Υ       | Y     | Y     | 8.5R2              | Υ     |                                                                                                    |

| Feature                                                 | 6465         | 6560  | 6860(E) | 6865  | 6900 | 6900-<br>V72/C32 | 9900  | Notes                         |
|---------------------------------------------------------|--------------|-------|---------|-------|------|------------------|-------|-------------------------------|
| VRF - IPv6                                              | Ν            | N     | Y       | Y     | Y    | 8.5R2            | Y     |                               |
| VRF - DHCP Client                                       | N            | N     | Y       | Y     | Y    | 8.5R2            | Y     |                               |
| Web Services & CLI<br>Scripting                         | 8.5R1        | Y     | Y       | Y     | Y    | N                | Y     |                               |
| Layer 3 Feature Support                                 |              |       |         |       |      |                  |       |                               |
| ARP                                                     | 8.5R1        | Y     | Y       | Y     | Y    | 8.5R2            | Y     |                               |
| ARP - Distributed                                       | N            | N     | N       | N.    | Y    | N                | N     |                               |
| ARP - Proxy                                             | 8.5R1        | Y     | Y       | Y     | Y    | 8.5R2            | Y     |                               |
| BFD                                                     | N            | N     | Y       | Y     | Y    | 8.5R2            | Y     |                               |
| BGP with graceful restart                               | N            | N     | Y       | Y     | Y    | 8.5R2            | Y     |                               |
| BGP route reflector for<br>IPv6                         | N            | N     | Y       | Y     | Y    | 8.5R2            | Y     |                               |
| BGP ASPATH Filtering for<br>IPv6 routes on IPv6 peering | N            | Ν     | Y       | Y     | Y    | 8.5R2            | Y     |                               |
| BGP support of MD5<br>password for IPv6                 | Ν            | N     | Y       | Y     | Y    | 8.5R2            | Y     |                               |
| BGP 4-Octet ASN Support                                 | Ν            | Ν     | Υ       | Y     | Y    | 8.5R2            | Y     |                               |
| DHCP Client / Server                                    | EA-<br>8.5R4 | Y     | Y       | Y     | Y    | 8.5R4            | Y     |                               |
| DHCP Relay                                              | 8.5R1        | Y     | Y       | Y     | Y    | 8.5R4            | Y     |                               |
| DHCPv6 Server                                           | Ν            | N     | Y       | Y     | Y    | EA               | Y     |                               |
| DHCPv6 Relay                                            | 8.5R1        | Y     | Y       | Y     | Y    | EA -<br>8.5R4    | Y     |                               |
| DHCP Snooping / IP Source<br>Filtering                  | 8.5R4        | Y     | Y       | Y     | Y    | N                | Y     |                               |
| ECMP                                                    | 8.5R1        | Y     | Υ       | Y     | Y    | 8.5R2            | Y     |                               |
| IGMP v1/v2/v3                                           | 8.5R1        | Υ     | Υ       | Y     | Υ    | 8.5R2            | Υ     |                               |
| GRE                                                     | Ν            | Ν     | Υ       | Y     | Υ    | 8.5R2            | 8.5R2 |                               |
| IP-IP tunneling                                         | Ν            | Ν     | Υ       | Y     | Υ    | 8.5R2            | 8.5R2 |                               |
| IP routed port                                          | 8.5R1        | Υ     | Υ       | Y     | Y    | 8.5R2            | Y     |                               |
| IPv6                                                    | 8.5R1        | Υ     | Υ       | Y     | Υ    | 8.5R2            | Υ     |                               |
| IPv6 - DHCPv6 Snooping /<br>source filtering            | N            | N     | 8.5R3   | 8.5R4 | N    | N                | N     |                               |
| IPv6 - DHCP Guard                                       | Ν            | 8.5R2 | 8.5R2   | N     | Ν    | N                | Ν     |                               |
| IPv6 RA Guard (RA filter)                               | Ν            | 8.5R2 | Υ       | Y     | Y    | Ν                | Ν     |                               |
| IPv6 DHCP relay and<br>Neighbor discovery proxy         | 8.5R1        | Y     | Y       | Y     | Y    | N                | Y     |                               |
| IP Multinetting                                         | 8.5R1        | Y     | Y       | Y     | Y    | 8.5R2            | Y     |                               |
| IPSec (IPv6)                                            | Ν            | Ν     | Y       | Y     | Y    | N                | EA    |                               |
| ISIS IPv4/IPv6                                          | Ν            | N     | Y       | Y     | Y    | 8.5R2            | 8.5R2 |                               |
| M-ISIS                                                  | Ν            | N     | Υ       | Y     | Y    | 8.5R2            | 8.5R2 |                               |
| OSPFv2                                                  | N            | 8.5R2 | Y       | Y     | Y    | 8.5R2            | Y     | OS6560<br>(stub area<br>only) |
| OSPFv3                                                  | N            | N     | Y       | Y     | Y    | 8.5R2            | Y     |                               |

| Feature                                 | 6465  | 6560  | 6860(E) | 6865 | 6900 | 6900-<br>V72/C32 | 9900  | Notes |
|-----------------------------------------|-------|-------|---------|------|------|------------------|-------|-------|
| RIP v1/v2                               | 8.5R1 | Y     | Y       | Y    | Y    | 8.5R2            | Y     |       |
| RIPng                                   | 8.5R1 | Y     | Y       | Y    | Y    | 8.5R2            | Y     |       |
| UDP Relay (IPv4)                        | 8.5R4 | 8.5R4 | Υ       | Υ    | Y    | 8.5R4            | 8.5R4 |       |
| UDP Relay (IPv6)                        | N     | N     | Ν       | Ν    | Ν    | Ν                | N     |       |
| VRRP v2                                 | 8.5R2 | Y     | Y       | Y    | Y    | 8.5R2            | Y     |       |
| VRRP v3                                 | 8.5R2 | Y     | Y       | Y    | Y    | 8.5R2            | Y     |       |
| Server Load Balancing (SLB)             | Ν     | N     | Y       | Y    | Y    | Ν                | N     |       |
| Static routing                          | 8.5R1 | Y     | Υ       | Y    | Y    | 8.5R2            | Y     |       |
| Multicast Features                      |       |       |         |      |      |                  |       |       |
| DVMRP                                   | N     | N     | Y       | Y    | Y    | 8.5R2            | N     |       |
| IPv4 Multicast Switching                | 8.5R1 | Y     | Y       | Y    | Y    | 8.5R2            | Y     |       |
| Multicast *,G                           | Y     | 8.5R2 | 8.5R2   | Y    | Y    | 8.5R2            | Y     |       |
| IPv6 Multicast Switching                | 8.5R1 | Y     | Y       | Y    | Y    | 8.5R2            | Y     |       |
| PIM-DM                                  | N     | N     | Y       | Y    | Y    | 8.5R2            | Y     |       |
| PIM-SM                                  | N     | N     | Y       | Y    | Y    | 8.5R2            | Y     |       |
| PIM-SSM                                 | N     | N     | Y       | Y    | Υ    | 8.5R2            | Y     |       |
| PIM-SSM Static Map                      | N     | N     | N       | N    | N    | N                | N     |       |
| PIM-BiDir                               | Ν     | Ν     | Y       | Y    | Y    | 8.5R2            | Y     |       |
| Monitoring/Troubleshooting<br>Features  |       |       |         |      |      |                  |       |       |
| Ping and traceroute                     | 8.5R1 | Y     | Υ       | Υ    | Υ    | 8.5R2            | Y     |       |
| Policy based mirroring                  | Ν     | Ν     | Υ       | Υ    | Y    | EA               | 8.5R4 |       |
| Port mirroring                          | 8.5R1 | Y     | Υ       | Υ    | Υ    | 8.5R2            | Υ     |       |
| Port monitoring                         | 8.5R1 | Y     | Υ       | Y    | Y    | 8.5R2            | Y     |       |
| Port mirroring - remote                 | 8.5R1 | Y     | Y       | Y    | Y    | EA               | EA    |       |
| Port mirroring - remote<br>over linkagg | N     | N     | Y       | Y    | Y    | N                | N     |       |
| RMON                                    | 8.5R1 | Y     | Y       | Y    | Y    | Ν                | Ν     |       |
| SFlow                                   | 8.5R1 | Y     | Y       | Y    | Y    | EA               | Y     |       |
| Switch logging / Syslog                 | 8.5R1 | Y     | Y       | Y    | Y    | 8.5R2            | Y     |       |
| TDR                                     | N     | N     | Υ       | N    | Ν    | Ν                | Ν     |       |
| Layer 2 Feature Support                 |       |       |         |      |      |                  |       |       |
| 802.1q                                  | 8.5R1 | Y     | Y       | Y    | Υ    | 8.5R2            | Y     |       |
| DHL                                     | 8.5R1 | Y     | Y       | Y    | N    | N                | N     |       |
| ERP v2                                  | 8.5R1 | 8.5R2 | Y       | Y    | Y    | N                | 8.5R3 |       |
| HAVLAN                                  | EA    | N     | Y       | Y    | Y    | N                | EA    |       |
| Link Aggregation (static and LACP)      | 8.5R1 | Y     | Y       | Y    | Y    | 8.5R2            | Y     |       |
| LLDP (802.1ab)                          | 8.5R1 | Y     | Y       | Y    | Υ    | 8.5R2            | Y     |       |

| Feature                                         | 6465  | 6560  | 6860(E) | 6865  | 6900  | 6900-<br>V72/C32 | 9900  | Notes                              |
|-------------------------------------------------|-------|-------|---------|-------|-------|------------------|-------|------------------------------------|
| Loopback detection - Edge<br>(Bridge)           | 8.5R1 | Y     | Y       | Y     | N     | N                | Y     |                                    |
| Loopback detection - SAP<br>(Access)            | N     | N     | Y       | Y     | Y     | N                | EA    |                                    |
| Spanning Tree (1X1, RSTP,<br>MSTP)              | 8.5R1 | Y     | Y       | Y     | Y     | 8.5R2            | Y     |                                    |
| Spanning Tree (PVST+,<br>Loop Guard)            | N     | N     | Y       | Y     | Y     | N                | EA    |                                    |
| MVRP                                            | 8.5R1 | Y     | Y       | Y     | Y     | 8.5R4            | Y     |                                    |
| Port mapping                                    | Y     | Y     | Y       | Y     | Y     | 8.5R2            | Y     |                                    |
| Private VLANs                                   | Ν     | Ν     | Y       | Y     | Y     | Ν                | N     |                                    |
| SIP Snooping                                    | Ν     | N     | Y       | N     | N     | N                | N     |                                    |
| SPB                                             | N     | N     | Y       | Y     | Y     | 8.5R2            | Y     | See<br>protocol<br>table<br>below. |
| SPB - HW-based LSP<br>flooding                  | N     | N     | Ν       | N     | N     | N                | 8.5R4 |                                    |
| QoS Feature Support                             |       |       |         |       |       |                  |       |                                    |
| 802.1p / DSCP priority mapping                  | 8.5R1 | Y     | Y       | Y     | Y     | 8.5R2            | Y     |                                    |
| IPv4                                            | 8.5R1 | Y     | Y       | Y     | Y     | 8.5R2            | Y     |                                    |
| IPv6                                            | 8.5R1 | Y     | Υ       | Y     | Y     | 8.5R2            | Y     |                                    |
| Auto-Qos prioritization of NMS/IP Phone Traffic | 8.5R1 | Y     | Y       | Y     | Y     | 8.5R2            | Y     |                                    |
| Auto-Qos - New MAC range                        | 8.5R2 | 8.5R2 | 8.5R2   | 8.5R2 | 8.5R2 | 8.5R2            | 8.5R2 |                                    |
| Groups - Port                                   | 8.5R1 | Y     | Υ       | Y     | Y     | 8.5R2            | Y     |                                    |
| Groups - MAC                                    | 8.5R1 | Y     | Y       | Y     | Y     | 8.5R2            | Y     |                                    |
| Groups - Network                                | 8.5R1 | Y     | Y       | Y     | Y     | 8.5R2            | Y     |                                    |
| Groups - Service                                | 8.5R1 | Y     | Y       | Y     | Y     | 8.5R2            | Y     |                                    |
| Groups - Map                                    | 8.5R1 | Y     | Y       | Y     | Y     | 8.5R2            | Y     |                                    |
| Groups - Switch                                 | 8.5R1 | Y     | Y       | Y     | Y     | 8.5R2            | Y     |                                    |
| Ingress/Egress bandwidth<br>limit               | 8.5R1 | Y     | Y       | Y     | Y     | 8.5R2            | Y     |                                    |
| Per port rate limiting                          | N     | Ν     | Y       | Y     | Y     | 8.5R2            | N     |                                    |
| Policy Lists                                    | 8.5R1 | Y     | Y       | Y     | Y     | N                | Y     |                                    |
| Policy Lists - Egress                           | Ν     | Ν     | Y       | Y     | Y     | N                | Ν     |                                    |
| Policy based routing                            | N     | Ν     | Y       | Y     | Y     | N                | EA    |                                    |
| Tri-color marking                               | Ν     | N     | Y       | Y     | Y     | N                | N     |                                    |
| QSP Profiles 1                                  | 8.5R1 | Y     | Y       | Y     | Y     | 8.5R2            | Y     |                                    |
| QSP Profiles 2/3/4                              | N     | Ν     | Y       | Y     | Y     | N                | N     |                                    |
| QSP Profiles 5                                  | 8.5R1 | Y     | N       | N     | N     | N                | Y     |                                    |
| Metro Ethernet Features                         |       |       |         |       |       |                  |       |                                    |
| Ethernet Services (VLAN<br>Stacking)            | 8.5R1 | N     | Y       | Y     | Y     | 8.5R4            | N     |                                    |

| Feature                                                                       | 6465  | 6560  | 6860(E) | 6865  | 6900           | 6900-<br>V72/C32 | 9900  | Notes              |
|-------------------------------------------------------------------------------|-------|-------|---------|-------|----------------|------------------|-------|--------------------|
| Ethernet OAM (ITU Y1731<br>and 802.1ag)                                       | 8.5R1 | N     | Y       | Y     | Y              | N                | EA    |                    |
| EFM-OAM (802.3ah)                                                             | Ν     | Ν     | 8.5R4   | 8.5R4 | Ν              | Ν                | Ν     |                    |
| 1588v2 End-to-End<br>Transparent Clock                                        | 8.5R1 | N     | Y       | Y     | Y<br>(X72/Q32) | N                | N     |                    |
| 1588v2 Across VC                                                              | N     | N     | Ν       | N     | 8.5R2<br>(X72) | N                | N     |                    |
| Security Features                                                             |       |       |         |       |                |                  |       |                    |
| 802.1x fail to MAC<br>Authentication                                          | 8.5R2 | Y     | Y       | Y     | Y              | N                | Y     |                    |
| Access Guardian - Bridge                                                      | 8.5R1 | Y     | Υ       | Y     | Y              | Ν                | Y     |                    |
| Access Guardian - Access                                                      | N     | N     | Y       | Y     | Y              | 8.5R4            | Y     |                    |
| Application Fingerprinting                                                    | N     | N     | N       | N     | Y              | N                | N     |                    |
| Application Monitoring and<br>Enforcement (Appmon)                            | N     | N     | Y       | N     | N              | N                | N     |                    |
| ARP Poisoning Protection                                                      | 8.5R1 | Y     | Y       | Y     | Y              | 8.5R2            | Y     |                    |
| BYOD - COA Extension<br>support for RADIUS                                    | N     | Y     | Y       | Y     | N              | N                | Y     |                    |
| BYOD - mDNS<br>Snooping/Relay                                                 | N     | Y     | Y       | Y     | Ν              | N                | Y     |                    |
| BYOD - UPNP/DLNA Relay                                                        | Ν     | Y     | Υ       | Y     | Ν              | Ν                | Υ     |                    |
| BYOD - Switch Port location<br>information pass-through in<br>RADIUS requests | N     | Y     | Y       | Y     | N              | N                | Y     |                    |
| Captive Portal                                                                | 8.5R4 | Y     | Υ       | Y     | Ν              | Ν                | Υ     |                    |
| IoT device profiling                                                          | 8.5R2 | 8.5R2 | 8.5R2   | 8.5R2 | 8.5R2          | N                | 8.5R2 |                    |
| Directed broadcasts -<br>Control                                              | 8.5R2 | 8.5R2 | 8.5R2   | 8.5R2 | 8.5R2          | N                | N     |                    |
| Interface Violation<br>Recovery                                               | 8.5R1 | Y     | Y       | Y     | Y              | EA               | Y     |                    |
| L2 GRE Tunnel Access                                                          | N     | Y     | Υ       | Y     | Ν              | Ν                | Y     |                    |
| L2 GRE Tunnel Aggregation                                                     | N     | N     | Y       | Y     | Y              | N                | Y     | OS6900-<br>Q32/X72 |
| Learned Port Security (LPS)                                                   | 8.5R1 | Y     | Y       | Y     | Y              | 8.5R4            | Y     |                    |
| LPS - Multiple MAC Range                                                      | N     | N     | Ν       | N     | 8.5R3          | N                | N     |                    |
| LLDP                                                                          | 8.5R1 | Y     | Y       | Y     | Y              | 8.5R2            | Y     |                    |
| MACsec                                                                        | 8.5R1 | 8.5R4 | Y       | N     | N              | N                | 8.5R2 |                    |
| MACsec MKA Support                                                            | 8.5R2 | 8.5R4 | 8.5R2   | Ν     | N              | N                | 8.5R2 |                    |
| Quarantine Manager                                                            | N     | Ν     | Y       | Y     | N              | N                | N     |                    |
| Radius test tool                                                              | 8.5R1 | Y     | Y       | Y     | Y              | N                | Y     |                    |
| Storm Control                                                                 | Ν     | Ν     | Y       | Y     | Y              | N                | Ν     |                    |
| TACACS+ Client                                                                | 8.5R1 | Y     | Y       | Y     | Y              | Ν                | Y     |                    |
| TACACS+ command based authorization                                           | N     | N     | Y       | Y     | Y              | N                | N     |                    |
| PoE Features                                                                  |       |       |         |       |                |                  |       |                    |

| Feature                                            | 6465           | 6560       | 6860(E)    | 6865       | 6900    | 6900-<br>V72/C32 | 9900       | Notes                                  |
|----------------------------------------------------|----------------|------------|------------|------------|---------|------------------|------------|----------------------------------------|
| 802.1af and 802.3at                                | 8.5R1          | Y          | Y          | Y          | N       | N                | Y          |                                        |
| Auto Negotiation of PoE<br>Class-power upper limit | 8.5R1          | Y          | Y          | Y          | N       | N                | Y          |                                        |
| Display of detected power class                    | 8.5R1          | Y          | Y          | Y          | N       | N                | Y          |                                        |
| LLDP/802.3at power<br>management TLV               | 8.5R1          | Y          | Y          | Y          | N       | N                | Y          |                                        |
| HPOE support                                       | 8.5R1<br>(60W) | Y<br>(95W) | Y<br>(60W) | Y<br>(75W) | Ν       | N                | Y<br>(75W) |                                        |
| Time Of Day Support                                | 8.5R1          | Y          | Y          | Y          | N       | N                | Y          |                                        |
| Data Center Features                               |                |            |            |            |         |                  |            |                                        |
| CEE DCBX Version 1.01                              | N              | N          | N          | N          | Y       | N                | N          |                                        |
| Data Center Bridging<br>(DCBX/ETS/PFC)             | N              | N          | N          | N          | Y       | N                | N          |                                        |
| EVB                                                | Ν              | Ν          | Ν          | Ν          | Y       | Ν                | Ν          |                                        |
| FCoE / FC Gateway                                  | Ν              | Ν          | Ν          | Ν          | Y       | Ν                | Ν          |                                        |
| VXLAN                                              | N              | N          | N          | N          | Q32/X72 | 8.5R3            | N          | L2 head-<br>end only<br>on<br>V72/C32. |
| VM/VXLAN Snooping                                  | Ν              | Ν          | Ν          | Ν          | Y       | Ν                | Ν          |                                        |
| FIP Snooping                                       | Ν              | Ν          | N          | Ν          | Y       | N                | N          |                                        |

# Appendix B: SPB L3 VPN-Lite Service-based (Inline Routing) and Loopback Protocol Support

The OmniSwitch supports SPB L3 VPN-Lite using either service-based (inline routing) or external loopback. The table below summarizes the currently supported protocols for each method in this release.

|                     | OmniSwitch | OmniSwitch | OmniSwitch | OmniSwitch | OmniSwitch   |
|---------------------|------------|------------|------------|------------|--------------|
|                     | 9900       | 9900       | 6860/6865  | 6900       | 6900 V72/C32 |
|                     | (Inline)   | (loopback) | (loopback) | (loopback) | (loopback)   |
| IPv4 Protocols      |            |            |            |            |              |
| Static Routing      | Y          | 8.5R4      | Υ          | Υ          | 8.5R4        |
| RIP v1/v2           | Υ          | 8.5R4      | Y          | Υ          | 8.5R4        |
| OSPF                | Υ          | 8.5R4      | Y          | Υ          | 8.5R4        |
| BGP                 | Υ          | 8.5R4      | Y          | Y          | 8.5R4        |
| VRRP                | Υ          | Ν          | 8.5R4      | Y          | N            |
| IS-IS               | Ν          | Ν          | Ν          | Ν          | Ν            |
| PIM-SM/DM           | 8.5R3      | 8.5R4      | Y          | Y          | 8.5R4        |
| DHCP Relay          | 8.5R3      | 8.5R4      | 8.5R4      | 8.5R4      | 8.5R4        |
| UDP Relay           | 8.5R4      | 8.5R4      | 8.5R4      | 8.5R4      | 8.5R4        |
| DVMRP               | Ν          | Ν          | Ν          | Ν          | Ν            |
| BFD                 | Ν          | Ν          | Ν          | Ν          | Ν            |
| IGMP Snooping       | Y          | 8.5R4      | Y          | Υ          | Ν            |
| IP Multicast        | Y          | 8.5R4      | Y          | Y          | Ν            |
| Headend Mode        |            |            |            |            |              |
| IP Multicast Tandem | 8.5R4      | 8.5R4      | Y          | Y          | Ν            |
| Mode                |            |            |            |            |              |
| IPv6 Protocols      |            |            |            |            |              |
| Static Routing      | 8.5R4      | 8.5R4      | Y          | Y          | 8.5R4        |
| RIPng               | 8.5R4      | 8.5R4      | Y          | Y          | 8.5R4        |
| OSPFv3              | 8.5R4      | 8.5R4      | Y          | Y          | 8.5R4        |
| BGP                 | 8.5R4      | 8.5R4      | Y          | Y          | 8.5R4        |
| VRRPv3              | 8.5R4      | 8.5R4      | 8.5R4      | Y          | Ν            |
| IS-IS               | N          | Ν          | Ν          | Ν          | Ν            |
| PIM-SM/DM           | 8.5R4      | 8.5R4      | 8.5R4      | 8.5R4      | 8.5R4        |
| DHCP Relay          | N          | Ν          | Ν          | Ν          | Ν            |
| UDP Relay           | N          | N          | Ν          | Ν          | Ν            |
| DVMRP               | N          | N          | Ν          | Ν          | Ν            |
| BFD                 | N          | N          | Ν          | Ν          | Ν            |
| IPv6 MLD Snooping   | Y          | 8.5R4      | Υ          | Υ          | Ν            |
| IPv6 Multicast      | Y          | 8.5R4      | Y          | Y          | Ν            |
| Headend Mode        |            |            |            |            |              |
| IPv6 Multicast      | 8.5R4      | 8.5R4      | Y          | Y          | Ν            |
| Tandem Mode         |            |            |            |            |              |

# Appendix C: General Upgrade Requirements and Best Practices

This section is to assist with upgrading an OmniSwitch. The goal is to provide a clear understanding of the steps required and to answer any questions about the upgrade process prior to upgrading. Depending upon the AOS version, model, and configuration of the OmniSwitch various upgrade procedures are supported.

**Standard Upgrade** - The standard upgrade of a standalone chassis or virtual chassis (VC) is nearly identical. All that's required is to upload the new image files to the *Running* directory and reload the switch. In the case of a VC, prior to rebooting the Master will copy the new image files to the Slave(s) and once the VC is back up the entire VC will be synchronized and running with the upgraded code.

**ISSU** - The In Service Software Upgrade (ISSU) is used to upgrade the software on a VC or modular chassis with minimal network disruption. Each element of the VC is upgraded individually allowing hosts and switches which are dual-homed to the VC to maintain connectivity to the network. The actual downtime experienced by a host on the network should be minimal but can vary depending upon the overall network design and VC configuration. Having a redundant configuration is suggested and will help to minimize recovery times resulting in sub-second convergence times.

Virtual Chassis - The VC will first verify that it is in a state that will allow a successful ISSU upgrade. It will then copy the image and configuration files of the ISSU specified directory to all of the Slave chassis and reload each Slave chassis from the ISSU directory in order from lowest to highest chassis-id. For example, assuming chassid-id 1 is the Master, the Slave with chassis-id 2 will reload with the new image files. When Slave chassis-id 2 has rebooted and rejoined the VC, the Slave with chassis -id 3 will reboot and rejoin the VC. Once the Slaves are complete they are now using the new image files. The Master chassis is now rebooted which causes the Slave chassis to become the new Master chassis. When the original Master chassis the current Master can be rebooted and the original Master will takeover, re-assuming the Master role.

**Modular Chassis** - The chassis will first verify that it is in a state that will allow a successful ISSU upgrade. It will then copy the image and configuration files of the ISSU specified directory to the secondary CMM and reload the secondary CMM which becomes the new primary CMM. The old primary CMM becomes the secondary CMM and reloads using the upgraded code. As a result of this process both CMMs are now running with the upgraded code and the primary and secondary CMMs will have changed roles (i.e., primary will act as secondary and the secondary as primary). The individual NIs can be reset either manually or automatically (based on the NI reset timer).

# Supported Upgrade Paths and Procedures

The following releases support upgrading using ISSU. All other releases support a Standard upgrade only.

| Platform           | AOS Releases Supporting ISSU to 8.5R4 (GA)                                         |
|--------------------|------------------------------------------------------------------------------------|
|                    | 8.5.164.R01 (GA)                                                                   |
| OS6465             | 8.5.255.R02 (GA)                                                                   |
|                    | 8.5.54.R03 (GA)                                                                    |
| OS6560             | ISSU not supported in 8.5R4.                                                       |
|                    | 8.4.1.141.R03 (GA)                                                                 |
| OS6860(E)          | 8.5.164.R01 (GA)                                                                   |
| U30600(E)          | 8.5.255.R02 (GA)                                                                   |
|                    | 8.5.54.R03 (GA)                                                                    |
|                    | 8.4.1.141.R03 (GA)                                                                 |
| OS6865             | 8.5.164.R01 (GA)                                                                   |
|                    | 8.5.255.R02 (GA)                                                                   |
|                    | 8.4.1.141.R03 (GA)                                                                 |
| OS6900             | 8.5.164.R01 (GA)                                                                   |
| 030700             | 8.5.255.R02 (GA)                                                                   |
|                    | 8.5.54.R03 (GA)                                                                    |
|                    | 8.4.1.229.R02 (GA)                                                                 |
| OS9900             | 8.4.1.141.R03 (GA)                                                                 |
| 039900             | 8.5.255.R02 (GA)                                                                   |
|                    | 8.5.54.R03 (GA)                                                                    |
|                    | tch with a multicast configuration ISSU is only supported from 8.4.1.R02 GA or MR. |
| Earlier releases m | ust use a standard upgrade.                                                        |

8.5R4 ISSU Supported Releases

# Prerequisites

These upgrade instructions require that the following conditions exist, or are performed, before upgrading. The person performing the upgrade must:

- Be the responsible party for maintaining the switch's configuration.
- Be aware of any issues that may arise from a network outage caused by improperly loading this code.
- Understand that the switch must be rebooted and network access may be affected by following this procedure.
- Have a working knowledge of the switch to configure it to accept an FTP connection through the EMP or Network Interface (NI) Ethernet port.
- Read the GA Release Notes prior to performing any upgrade for information specific to this release.
- Ensure there is a current certified configuration on the switch so that the upgrade can be rolledback if required.

- Verify the current versions of UBoot and FPGA. If they meet the minimum requirements, (i.e. they were already upgraded during a previous AOS upgrade) then only an upgrade of the AOS images is required.
- Depending on whether a standalone chassis or VC is being upgraded, upgrading can take from 5 to 20 minutes. Additional time will be needed for the network to re-converge.
- The examples below use various models and directories to demonstrate the upgrade procedure. However, any user-defined directory can be used for the upgrade.
- If possible, have EMP or serial console access to all chassis during the upgrade. This will allow you to access and monitor the VC during the ISSU process and before the virtual chassis has been re-established.
  - Knowledge of various aspects of AOS directory structure, operation and CLI commands can be found in the Alcatel-Lucent OmniSwitch User Guides. Recommended reading includes:
    - Release Notes for the version of software you're planning to upgrade to.
    - The AOS Switch Management Guide
      - Chapter Getting Started
      - Chapter Logging Into the Switch
      - Chapter Managing System Files
      - Chapter Managing CMM Directory Content
      - Chapter Using the CLI
      - Chapter Working With Configuration Files
      - Chapter Configuring Virtual Chassis

Do not proceed until all the above prerequisites have been met. Any deviation from these upgrade procedures could result in the malfunctioning of the switch. All steps in these procedures should be reviewed before beginning.

#### Switch Maintenance

It's recommended to perform switch maintenance prior to performing any upgrade. This can help with preparing for the upgrade and removing unnecessary files. The following steps can be performed at any time prior to a software upgrade. These procedures can be done using Telnet and FTP, however using SSH and SFTP/SCP are recommended as a security best-practice since Telnet and FTP are not secure.

1. Use the command 'show system' to verify current date, time, AOS and model of the switch.

```
6900-> show system
 System:
 Description: Alcatel-Lucent 0S6900-X20 8.4.1.229.R02 Service Release, September 05, 2017.,
 Object ID: 1.3.6.1.4.1.6486.801.1.1.2.1.10.1.1,
 Up Time: 0 days 0 hours 1 minutes and 44 seconds,
 Contact:
            Alcatel-Lucent, http://alcatel-lucent.com/wps/portal/enterprise,
 Name:
            6900.
 Location: Unknown,
             78,
 Services:
 Date & Time: FRI OCT 31 2014 06:55:43 (UTC)
 Flash Space:
 Primary CMM:
 Available (bytes): 1111470080,
Comments : None
```

2. Remove any old tech\_support.log files, tech\_support\_eng.tar files:

```
6900-> rm *.log
6900-> rm *.tar
```

3. Verify that the /flash/pmd and /flash/pmd/work directories are empty. If they have files in them check the date on the files. If they are recently created files (<10 days), contact Service & Support. If not, they can be deleted.

4. Use the '**show running-directory**' command to determine what directory the switch is running from and that the configuration is certified and synchronized:

6900-> show running-directory

```
CONFIGURATION STATUS

Running CMM : MASTER-PRIMARY,

CMM Mode : VIRTUAL-CHASSIS MONO CMM,

Current CMM Slot : CHASSIS-1 A,

Running configuration : vc_dir,

Certify/Restore Status : CERTIFIED

SYNCHRONIZATION STATUS

Running Configuration : SYNCHRONIZED
```

```
If the configuration is not certified and synchronized, issue the command 'write memory flash-synchro': 6900-> write memory flash-synchro
```

6. If you do not already have established baselines to determine the health of the switch you are upgrading, now would be a good time to collect them. Using the show tech-support series of commands is an excellent way to collect data on the state of the switch. The show tech support commands automatically create log files of useful show commands in the /flash directory. You can create the tech-support log files with the following commands:

6900-> show tech-support 6900-> show tech-support layer2 6900-> show tech-support layer3

Additionally, the 'show tech-support eng complete' command will create a TAR file with multiple techsupport log files as well as the SWLOG files from the switches.

6900-> show tech-support eng complete

It is a good idea to offload these files and review them to determine what additional data you might want to collect to establish meaningful baselines for a successful upgrade.

- If upgrading a standalone chassis or VC using a standard upgrade procedure please refer to <u>Appendix D</u> for specific steps to follow.
- If upgrading a VC using ISSU please refer to <u>Appendix E</u> for specific steps to follow.

#### Appendix D: Standard Upgrade - OmniSwitch Standalone or Virtual Chassis

These instructions document how to upgrade a standalone or virtual chassis using the standard upgrade procedure. Upgrading using the standard upgrade procedure consists of the following steps. The steps should be performed in order:

#### 1. Download the Upgrade Files

Go to the Service and Support website and download and unzip the upgrade files for the appropriate model and release. The archives contain the following:

- OS6465 Nos.img
- OS6560 Uos.img (Note: If upgrading an OS6560-P24Z24/P48Z16 (903954-90)/P24Z8, upgrading the FPGA to version 0.7 may be required to address CRAOS8x-7207. AOS must be upgraded prior to upgrading the FPGA. See <u>Appendix F</u>.)
- OS6860 Uos.img
- OS6865 Uos.img (Note: If upgrading an OS6865-U28X, upgrading the FPGA to version 0.12 may be required to address CRAOS8X-4510. AOS must be upgraded prior to upgrading the FPGA. See <u>Appendix</u> <u>F</u>.)
- OS6900 Tos.img (V72/C32 Yos.img)
- OS9900 Mos.img, Mhost.img, Meni.img
- imgsha256sum (not required) -This file is only required when running in Common Criteria mode. Please refer to the Common Criteria Operational Guidance Document for additional information.

#### 2. FTP the Upgrade Files to the Switch

FTP the image files to the *Running* directory of the switch you are upgrading. The image files and directory will differ depending on your switch and configuration.

#### 3. Upgrade the image file

Follow the steps below to upgrade the image files by reloading the switch from the Running directory.

OS6900-> reload from working no rollback-timeout Confirm Activate (Y/N) : y This operation will verify and copy images before reloading. It may take several minutes to complete....

If upgrading a VC the new image file will be copied to all the Slave chassis and the entire VC will reboot. After approximately 5-20 minutes the VC will become operational.

#### 4. Verify the Software Upgrade

Log in to the switch to confirm it is running on the new software. This can be determined from the login banner or the **show microcode** command.

OS6900-> show microcode /flash/working Package Release Size Description

| Tos.img          | 8.5.196.R04       | 210697424 Alcatel-Lucent OS |
|------------------|-------------------|-----------------------------|
|                  |                   |                             |
|                  |                   |                             |
| 6900-> show runn | ning-directory    |                             |
| CONFIGURATION ST | TATUS             |                             |
| Dunning (MM      | ית תקיייים אוא או |                             |

| CONFIGURATION STATUS   |                             |
|------------------------|-----------------------------|
| Running CMM            | : MASTER-PRIMARY,           |
| CMM Mode               | : VIRTUAL-CHASSIS MONO CMM, |
| Current CMM Slot       | : CHASSIS-1 A,              |
| Running configuration  | : WORKING,                  |
| Certify/Restore Status | : CERTIFY NEEDED            |
| SYNCHRONIZATION STATUS |                             |
| Running Configuration  | : SYNCHRONIZED              |

Note: If there are any issues after upgrading the switch can be rolled back to the previous certified version by issuing the reload from certified no rollback-timeout command.

#### 5. Certify the Software Upgrade

After verifying the software and that the network is stable, use the following commands to certify the new software by copying the *Running* directory to the Certified directory.

```
OS6900-> copy running certified

-> show running-directory

CONFIGURATION STATUS

Running CMM : MASTER-PRIMARY,

CMM Mode : VIRTUAL-CHASSIS MONO CMM,

Current CMM Slot : CHASSIS-1 A,

Running configuration : WORKING,

Certify/Restore Status : CERTIFIED

SYNCHRONIZATION STATUS

Running Configuration : SYNCHRONIZED
```

#### Appendix E: ISSU - OmniSwitch Chassis or Virtual Chassis

These instructions document how to upgrade a modular chassis or virtual chassis using ISSU. Upgrading using ISSU consists of the following steps. The steps should be performed in order:

#### 1. Download the Upgrade Files

Go to the Service and Support Website and download and unzip the ISSU upgrade files for the appropriate platform and release. The archive contains the following:

- OS6900 Tos.img
- OS6860 Uos.img
- OS6865 Uos.img (Note: If upgrading an OS6865-U28X, upgrading the FPGA to version 0.12 may be required to address CRAOS8X-4510. AOS must be upgraded prior to upgrading the FPGA. See <u>Appendix</u> <u>F</u>.)
- OS6560 Uos.img (ISSU not supported in this release)
- OS9900 Mos.img, Mhost.img, Meni.img
- ISSU Version File issu\_version
- imgsha256sum (not required) -This file is only required when running in Common Criteria mode. Please refer to the Common Criteria Operational Guidance Document for additional information.

Note: The following examples use issu\_dir as an example ISSU directory name. However, any directory name may be used. Additionally, if an ISSU upgrade was previously performed using a directory named issu\_dir, it may now be the *Running Configuration*, in which case a different ISSU directory name should be used.

2. Create the new directory on the Master for the ISSU upgrade:

```
OS6900-> mkdir /flash/issu_dir
```

3. Clean up existing ISSU directories

It is important to connect to the Slave chassis and verify that there is no existing directory with the path /flash/issu\_dir on the Slave chassis. ISSU relies upon the switch to handle all of the file copying and directory creation on the Slave chassis. For this reason, having a pre-existing directory with the same name on the Slave chassis can have an adverse effect on the process. To verify that the Slave chassis does not have an existing directory of the same name as the ISSU directory on your Master chassis, use the internal VF-link IP address to connect to the Slave. In a multi-chassis VC, the internal IP addresses on the Virtual Fabric Link (VFL) always use the same IP addresses: 127.10.1.65 for Chassis 1,127.10.2.65 for Chassis 2, etc. These addresses can be found by issuing the debug command 'debug show virtual-chassis connection' as shown below:

| OS690 | 0-> debug show virtua | l-chassis conne | ction       |           |
|-------|-----------------------|-----------------|-------------|-----------|
|       |                       | Address         | Address     |           |
| Chas  | MAC-Address           | Local IP        | Remote IP   | Status    |
|       | ++-                   |                 | +           | +         |
| 1     | e8:e7:32:b9:19:0b     | 127.10.2.65     | 127.10.1.65 | Connected |

4. SSH to the Slave chassis via the internal virtual-chassis IP address using the password 'switch':

Password:switch

5. Use the **Is** command to look for the directory name being used for the ISSU upgrade. In this example, we're using **/flash/issu\_dir** so if that directory exists on the Slave chassis it should be deleted as shown below. Repeat this step for all Slave chassis:

6900-> rm -r /flash/issu\_dir

6. Log out of the Slave chassis:

6900-> exit logout Connection to 127.10.2.65 closed.

7. On the Master chassis copy the current *Running* configuration files to the ISSU directory:

```
OS6900-> cp /flash/working/*.cfg /flash/issu_dir
```

8. FTP the new image files to the ISSU directory. Once complete verify that the ISSU directory contains only the required files for the upgrade:

6900-> ls /flash/issu\_dir Tos.img issu\_version vcboot.cfg vcsetup.cfg

9. Upgrade the image files using ISSU:

OS6900-> issu from issu\_dir Are you sure you want an In Service System Upgrade? (Y/N) : y

During ISSU 'show issu status' gives the respective status (pending, complete, etc)

OS6900-> show issu status Issu pending

This indicates that the ISSU is completed

OS6900-> show issu status Issu not active

Allow the upgrade to complete. DO NOT modify the configuration files during the software upgrade. It normally takes between 5 and 20 minutes to complete the ISSU upgrade. Wait for the System ready or [L8] state which gets displayed in the ssh/telnet/console session before performing any write-memory or configuration changes.

|      | > debug show<br>Chassis: 1 | virtual-chassis topo | logy |     |     |       |                  |        |
|------|----------------------------|----------------------|------|-----|-----|-------|------------------|--------|
| Oper |                            |                      |      | Con | fig | Oper  |                  | System |
| Chas | Role                       | Status               | Chas | ID  | Pri | Group | MAC-Address      | Ready  |
|      | +                          | +                    | +    |     | +   | -+    | +                | -+     |
| 1    | Master                     | Running              | 1    |     | 100 | 19    | e8:e7:32:b9:19:0 | lb Yes |
| 2    | Slave                      | Running              | 2    |     | 99  | 19    | e8:e7:32:b9:19:4 | 3 Yes  |

#### 10. Verify the Software Upgrade

Log in to the switch to confirm it is running on the new software. This can be determined from the login banner or the **show microcode** command.

#### 11. Certify the Software Upgrade

After verifying the software and that the network is stable, use the following commands to certify the new software by copying the *Running* directory to the Certified directory:

```
OS6900-> copy running certified

-> show running-directory

CONFIGURATION STATUS

Running CMM : MASTER-PRIMARY,

CMM Mode : VIRTUAL-CHASSIS MONO CMM,

Current CMM Slot : CHASSIS-1 A,

Running configuration : issu_dir,

Certify/Restore Status : CERTIFIED

SYNCHRONIZATION STATUS

Flash Between CMMs : SYNCHRONIZED

Running Configuration : SYNCHRONIZED
```

# Appendix F: FPGA Upgrade Procedure

- For issue CRAOS8X-7207 an FPGA upgrade may be required for the OS6560-P24Z24, OS6560-P48Z16 (903954-90 only), or the OS6560-P24Z8 models.
- For issue CRAOS8X-4510 an FPGA upgrade (0.12) may be required for the OS6865-U28X.

# Note: AOS must be upgraded to 8.5R4 prior to performing an FPGA upgrade.

1. Download and extract the upgrade archive from the Service & Support website. In addition to the AOS images, the archive will also contain the following FPGA upgrade kit.

- CPLD File fpga\_kit\_6002
- 2. FTP (Binary) the FPGA upgrade kit listed above to the /flash directory on the primary CMM.

3. Enter the following to upgrade the FPGA. The 'all' parameter should be used when upgrading with an FPGA kit. Additionally, this will update all the elements of a VC.

-> update fpga-cpld cmm all file fpga\_kit\_6002 Parse /flash/fpga\_kit\_6002 Please wait... fpga file: fpga\_6560\_v07.vme update chassis 1 Starting CMM ALL FPGA Upgrade CMM 1/1 Successfully updated Reload required to activate new firmware.

Once complete, a reboot is required.

# Appendix G: Fixed Problem Reports

The following problem reports were closed in this AOS Release.

| PR                     | Summary                                                                                                    |
|------------------------|----------------------------------------------------------------------------------------------------|
| CRAOS8X-1208           | OS-9900 error logs enabling QoS.                                                                                                    |
| CRAOS8X-1583           | Need RCA: master unit from the stack of 2*OS6900 not responding.                                                                                                    |
| CRAOS8X-1684           | Crash svcCmm process after displaying show I2profile.                                                                                                    |
| CRAOS8X-1995           | LED from card OS99-XNI-U48 is not working when Copper SFP is being used.                                                                                                    |
| CRAOS8X-3236           | OS6900: VC of 4 running SPB: Reachability issue between server to Core.                                                                                                    |
| CRAOS8X-3242           | OS6465-P12 no PoE after AC BP Powerless.                                                                                                    |
| CRAOS8X-3322           | Over utilization bug in TCAM                                                                                                    |
| CRAOS8X-3324           | 2xOS6900VC crash RCA.                                                                                                    |
| CRAOS8X-3991           | Need update with 7.1.3 OpenSSH 'sftp-server' Security Bypass Vulnerability ility (CVE-2017-15906).                                                                                |
| CRAOS8X-4087           | OS9900 licMgr and FlashMgr Message - We are seeing the following messages on some of the OS9900 switches.                                                                         |
| CRAOS8X-4170           | DHCP not working when DHCP Snooping & Port-Security is configured.                                                                                                    |
| CRAOS8X-4197           | OS6860E CPU high when apply Application Visibility.                                                                                                    |
| CRAOS8X-4262           | Revert the PS LED Amber setting on input voltage falling below 52V.                                                                                                    |
| CRAOS8X-4381           | 6900-X72 sends wrong physical Index within PowerSupply Trap.                                                                                                    |
| CRAOS8X-4510           | Virtual chassis LED functionality has been changed in the latest update 8.5 release and there is no documentation for this change. Issue fixed with upgrade to FPGA version 0.12. |
| CRAOS8X-4637           | OS9900 Modules Reloaded Excepting for CMM-B.                                                                                                    |
| CRAOS8X-4712           | DHCP packets dropped on GTTS switch.                                                                                                    |
| CRAOS8X-<br>4778/47779 | Random Port drops when using SFP-Gig-T.                                                                                                    |
| CRAOS8X-4874           | Cannot change rtr-port MTU.                                                                                                    |
| CRAOS8X-4913           | 2xOS6560VC unp users "In progress" status.                                                                                                    |
| CRAOS8X-4926           | Reload of slave chassis of an ospf router make the ospf neighborship being down during the time the slave is coming up.                                                           |
| CRAOS8X-4988           | Connectivity issue seen between a 6860 behind 9907 and any device connected behind linkagg 20 on the other side of 9907.                                                          |

| CRAOS8X-4999 | Issues in the Web interface.                                                                                                    |
|--------------|----------------------------------------------------------------------------------------------------|
| CRAOS8X-5068 | Netsec Commands not loaded on 6865-u28x switch.                                                                                                    |
| CRAOS8X-5165 | OS6900-X72 F-R Power Supply (P/No 903196-90) - show powersupply command reports Airflow Rear to Front instead of Front to Rear.                                                                                                    |
| CRAOS8X-5232 | OS6865 DDM values being read from SFP are wrong.                                                                                                    |
| CRAOS8X-5233 | 6900-X72 sends wrong physical Index within PowerSupply Trap.                                                                                                    |
| CRAOS8X-5286 | Logic to sync agcmmUnrepliedAuthReqCount with AAA context count.                                                                                                    |
| CRAOS8X-5290 | Reload of slave chassis of an ospf router make the ospf neighborship being down during the time the slave is coming up.                                                                                                    |
| CRAOS8X-5301 | Ports bloqués après une mise à jour vers 8.5R02.                                                                                                    |
| CRAOS8X-5334 | OmniSwitch 6865-U28X shows having an EMP port but the hardware does not actually have an EMP port.                                                                                                    |
| CRAOS8X-5351 | OS9900-VC: SQL traffic getting dropped on SPB Core switch.                                                                                                    |
| CRAOS8X-5352 | OS9900-VC: SQL traffic getting dropped on SPB Core switch.                                                                                                    |
| CRAOS8X-5393 | Trap generation issue between OS6865 & OV.                                                                                                    |
| CRAOS8X-5403 | DHCP packets dropped on GTTS switch.                                                                                                    |
| CRAOS8X-5404 | Reload of slave chassis of an ospf router make the ospf neighborship being down during the time the slave is coming up.                                                                                                    |
| CRAOS8X-5413 | LED from card OS99-XNI-U48 is not working when Copper SFP is being used.                                                                                                    |
| CRAOS8X-5486 | OS6860-Unable to login into secondary unit of the VC.                                                                                                    |
| CRAOS8X-5517 | In PALM Operating System Release status is not displayed for switches in 8.5.255.R02.                                                                                                    |
| CRAOS8X-5550 | OS6900-V72 No License Issue.                                                                                                    |
| CRAOS8X-5577 | A CFM2 became defective in master chassis 1 and started to impact traffic depending on the hashing happening on the linkagg 20 of 9907. First no swlog message indicated CFM2 had a power failure issue, no trap sent and board info showed the CFM as OK. |
| CRAOS8X-5579 | Tunnel protocol attributes are not supported per RFC 2868 which is mentioned in the datasheet for OS6560.                                                                                                    |
| CRAOS8X-5585 | OS6465-P12: Memory usage constantly increasing.                                                                                                    |
| CRAOS8X-5589 | OS6465-P12: Memory usage constantly increasing.                                                                                                    |
| CRAOS8X-5593 | OS6560-P48 switch is showing incorrect output for PoE command.                                                                                                    |

| CRAOS8X-5608               | Lanpower is not getting enabled on the switch and connected device does not get the power.                         |
|----------------------------|----------------------------------------------------------------------------------------------------|
| CRAOS8X-5644               | Error message "qosGetPIInfoFromModidDport 129" seen constantly after ISSU upgrade.                                 |
| CRAOS8X-5671               | qosGetPIInfoFromModidDport Error Message Constantly Being Seen.                                                    |
| CRAOS8X-5744               | OS6560-P48 switch is showing incorrect output for PoE command.                                                     |
| CRAOS8X-5756               | OS6900: ECMP not working with OSPF externel E2 routes.                                                             |
| CRAOS8X-5778               | OS6900-X72: Error message "qosGetPIInfoFromModidDport 129" seen constantly after ISSU upgrade.                     |
| CRAOS8X-5790               | Part of password is visible in sh log swlog.                                                                       |
| CRAOS8X-5895               | SNMP trap with 9900.                                                                                               |
| CRAOS8X-5928               | OSPF adjacency going down on random vlan (in default or specific Vrf), every 35 to 50 mn, seen on SAC-9907 switch. |
| CRAOS8X-5938               | Link-monitoring recovery does not always work.                                                                     |
| CRAOS8X-5990               | OS9900-(8.4.1.141.R03) rebooted after executing "write memory" and "show configuration snapshot" commands.         |
| CRAOS8X-6009               | OS9900: BFD flaps in OS9907. Need to verify compatibility of BFD feature between OS9907 and Cisco 6509.            |
| CRAOS8X-6039               | OS6860E- Switches are Randomly Re-booting.                                                                         |
| CRAOS8X-6074               | SR # 00344332:MIB ifLastChange does not shows the right value.                                                     |
| CRAOS8X-<br>6078/6104/6105 | Pim crash file generated on VC-5 OS6860E when issuing sh ip pim sgroutes                                           |
| CRAOS8X-6164               | Crash svcCmm process after displaying show I2profile                                                               |
| CRAOS8X-6216               | Related to 6860E need to know if there is any setting to change the 2.5 Port to 1 Gigabyte.                        |
| CRAOS8X-6240               | Network Issue, High CPU and Ports on Blocking State on OS6860.                                                     |
| CRAOS8X-6316               | Links missing between the devices in OV2500 due to Getbulk enabled.                                                |
| CRAOS8X-6334               | OS9900: BFD flaps in OS9907. Need to verify compatibility of BFD feature between OS9907 and Cisco 6509.            |
| CRAOS8X-6392               | DDM warning in OS6900-C32.                                                                                         |
| CRAOS8X-6457               | ISIS SPB invalid memory access.                                                                                    |
| CRAOS8X-6522               | Reload does not shows scheduled reload.                                                                            |
| CRAOS8X-6744               | OS6900: SPBM pbit behavior in Q-in-Q.                                                                              |
|                            |                                                                                                    |

| CRAOS8X-6768 | "show chassis' only displays first 4 switches in stack.                                                  |
|--------------|----------------------------------------------------------------------------------------------------|
| CRAOS8X-6807 | User ports went down, one remained connected but was not showing a MAC address on the port.              |
| CRAOS8X-6869 | OS6860, OS9900: encryption key to be masked.                                                             |
| CRAOS8X-7207 | VC: Chassis 5 [OS6560-P24Z24] reboots twice to join in VC. Issue fixed with upgrade to FPGA version 0.7. |
| CRAOS8X-7308 | OS6860: Need PSU related SNMP alerts in the NMS.                                                         |
| CRAOS8X-7374 | DVMRP not restoring communication after loss                                                             |
| CRAOS8X-7407 | DVMRP not restoring communication after loss.                                                            |
| CRAOS8X-7667 | SSH strong HMAC working.                                                                                 |